# Toewijzing van uitgaande VoIP-oproepen naar specifieke digitale spraakpoorten  $\overline{\phantom{a}}$

# Inhoud

[Inleiding](#page-0-0) [Voorwaarden](#page-0-1) [Vereisten](#page-0-2) [Gebruikte componenten](#page-0-3) **[Conventies](#page-1-0)** [Configureren](#page-1-1) [Netwerkdiagram](#page-1-2) [Configureer de T1 voor specifieke DS0-groepen](#page-2-0) [Het configureren van de H.323 gateway voor inkomende bellen](#page-2-1) [De H.323 gateway-vertaalprofielen configureren](#page-3-0) [De vertaalregels configureren](#page-3-1) [Configureer de uitgaande kiespeers](#page-3-2) [Verifiëren](#page-4-0) [Problemen oplossen](#page-4-1) [Opdrachten voor troubleshooting](#page-4-2) [Gerelateerde informatie](#page-4-3)

# <span id="page-0-0"></span>**Inleiding**

Dit document demonstreert hoe u een analoge H.323-gateway kunt configureren om oproepen naar het openbare telefoonnetwerk (PSTN) te richten met behulp van specifieke DS0-poorten op basis van het nummer van de IP-telefoon dat aan de oproep afkomstig is. Normaal gesproken zou een verbinding die naar een analoge poort wordt verstuurd een jachtregeling moeten gebruiken om oproepen vanuit de poort te leiden, zonder zorg waarvoor de DS0 poort wordt gekozen om de verbinding uit te leiden. In veel gevallen is het wenselijk dat een specifieke DS0 poort wordt geassocieerd met een bepaald IP telefoonnummer zodat de vraag die uitgaat alleen gebruikt dat bepaalde DS0 poort in plaats van een haven willekeurig of gebaseerd op een of andere jachtmethode zoals "minste nietsdoen" kiest.

# <span id="page-0-1"></span>Voorwaarden

### <span id="page-0-2"></span>Vereisten

Er zijn geen specifieke vereisten van toepassing op dit document.

### <span id="page-0-3"></span>Gebruikte componenten

De informatie in dit document is gebaseerd op de volgende software- en hardware-versies:

- Cisco CallManager 3.x
- Cisco IP-telefoons
- Analoge gateway (2600, 3600, 1700, IAD 2400)**Opmerking:** U moet Cisco IOS® softwarerelease 12.2(11)T en hoger uitvoeren.

De informatie in dit document is gebaseerd op de apparaten in een specifieke laboratoriumomgeving. Alle apparaten die in dit document worden beschreven, hadden een opgeschoonde (standaard)configuratie. Als uw netwerk live is, moet u de potentiële impact van elke opdracht begrijpen.

### <span id="page-1-0"></span>**Conventies**

Raadpleeg voor meer informatie over documentconventies de [technische Tips](//www.cisco.com/en/US/tech/tk801/tk36/technologies_tech_note09186a0080121ac5.shtml) va[n](//www.cisco.com/en/US/tech/tk801/tk36/technologies_tech_note09186a0080121ac5.shtml) [Cisco.](//www.cisco.com/en/US/tech/tk801/tk36/technologies_tech_note09186a0080121ac5.shtml)

### <span id="page-1-1"></span>**Configureren**

Deze sectie bevat informatie over het configureren van de functies die in dit document worden beschreven.

N.B.: Als u aanvullende informatie wilt vinden over de opdrachten in dit document, gebruikt u het [Opdrachtplanningprogramma](//tools.cisco.com/Support/CLILookup/cltSearchAction.do) (allee[n](//tools.cisco.com/RPF/register/register.do) [geregistreerd](//tools.cisco.com/RPF/register/register.do) klanten).

### <span id="page-1-2"></span>**Netwerkdiagram**

Dit document gebruikt de netwerkinstellingen die in dit diagram worden weergegeven.

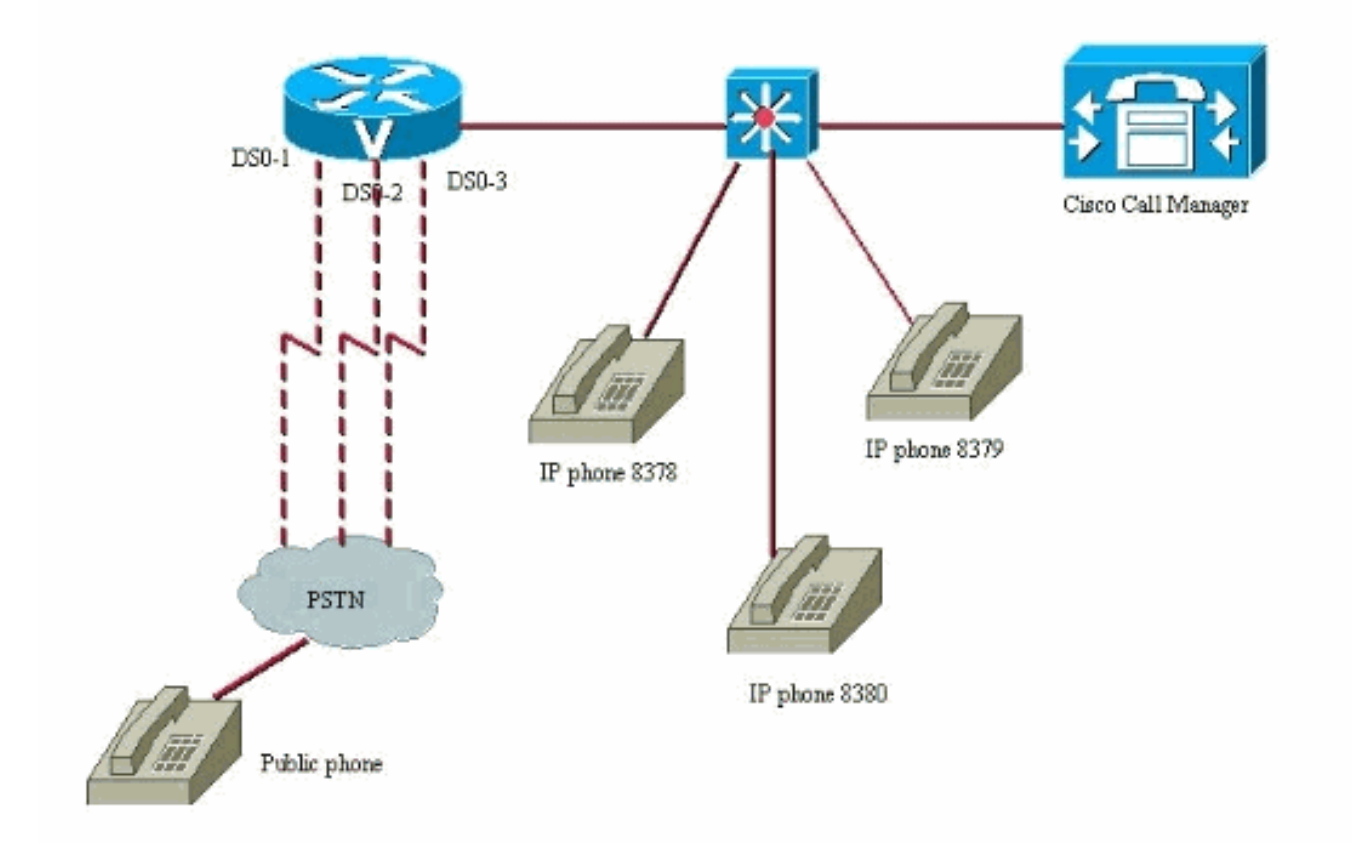

### <span id="page-2-0"></span>Configureer de T1 voor specifieke DS0-groepen

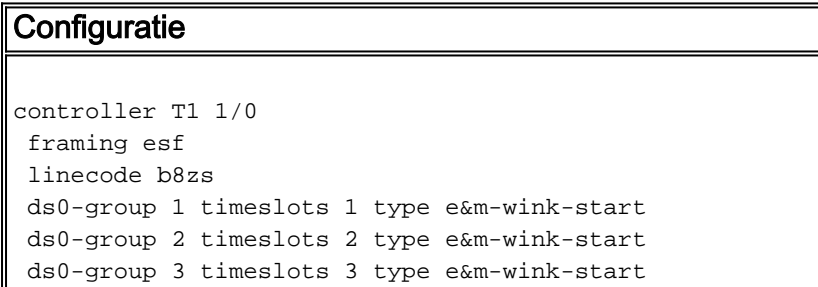

### <span id="page-2-1"></span>Het configureren van de H.323 gateway voor inkomende bellen

Een inkomend wijzerplaat-peer in de gateway accepteert een uitgaande vraag van de telefoon van Cisco CallManager IP naar een specifieke DS0 poort.

```
Configuratie
dial-peer voice 1 voip
 translation-profile incoming DS01
 answer-address 8378
!--- A call from IP phone 8378 matches this dial-peer.
!--- The answer-address matches the ANI of the calling
party. dial-peer voice 1 voip translation-profile
incoming DS02 answer-address 8379 dial-peer voice 1 voip
```
translation-profile incoming DS03 answer-address 8380

### <span id="page-3-0"></span>De H.323 gateway-vertaalprofielen configureren

Deze vertaalprofielen worden geactiveerd door de inkomende VoIP-kiespeers die overeenkomen met een inkomend telefoonbeen. Ze vragen een vertaalregel die een cijfer op de opgevraagde cijferstroom prefixeert, zodat een specifieke DS0 poort kan worden gebruikt om de oproep uit te zenden.

#### **Configuratie**

```
voice translation-profile DS01
 translate called 1
!
voice translation-profile DS02
 translate called 2
!
voice translation-profile DS03
 translate called 3
```
### <span id="page-3-1"></span>De vertaalregels configureren

De vertaalregels gebruiken de vertaalprofielen om een bepaalde cijferstroom in de cijferstroom te zetten die door Cisco CallManager wordt verzonden. De router past een bepaalde inkomende wijzerplaat-peer aan gebaseerd op het zeer oude aantal. Deze configuratie veronderstelt dat het routepatroon om uit te bellen naar het netwerk door de digitale gateway 9 is in Cisco CallManager.

Zo zouden de vertaalregels eruit zien. Dit is het nieuwe type vertaalregels dat in Cisco IOSsoftwarerelease 12.2(11)T en hoger wordt gebruikt.

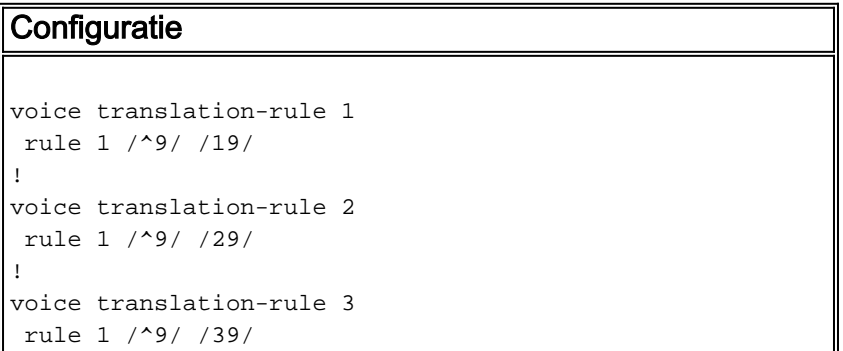

Deze regels plaatsen een cijfer op de voorkant van de cijferstroom. Dit maakt het mogelijk om een specifiek uitgaande POTS-dial-peer aan te passen.

#### <span id="page-3-2"></span>Configureer de uitgaande kiespeers

Dit is hoe de uitgaande POTS-dial-peers eruit zien. Het eindresultaat is dat een vraag die in de router met een bepaald getal x komt door de router wordt gedetecteerd. Het voert vervolgens een vertaalprofiel in, dat vervolgens een vertaalregel toepast om een uniek cijfer in de voorkant van de cijferstroom aan te brengen. Nu kan deze router bepaalde oproepen van bepaalde IP-telefoons uit bepaalde DS0-poorten verzenden. Elke IP-telefoon heeft nu een unieke DS0 poort gekoppeld aan de telefoon, die niet door een andere IP-telefoon kan worden gebruikt. Dit betekent in wezen "kaarten" een digitale DS0 poort naar een bepaalde IP-telefoon in Cisco CallManager.

#### **Configuratie**

```
dial-peer voice 19 pots
 destination-pattern 19T
 translate-outgoing called 1
 port 1/0:1
dial-peer voice 29 pots
 destination-pattern 29T
 translate-outgoing called 2
 port 1/0:2
!
dial-peer voice 39 pots
 destination-pattern 39T
 translate-outgoing called 3
 port 1/0:3
```
Wanneer de uitgaande vraag wordt gemaakt, kan de router een dial-peer kiezen op basis van het nieuwe vertaalde nummer dat een cijferig voorvoegsel op de voorkant van de oorspronkelijke cijferstroom heeft. Als deze vertaling niet werd gedaan zou er geen manier voor de router zijn om een specifieke DS0 poort te selecteren om de uitgaande oproep uit te sturen. Het standaardgedrag van de router zou zijn om vraag te leiden gebaseerd op een bepaalde orde van de jachtgroep.

## <span id="page-4-0"></span>Verifiëren

Er is momenteel geen verificatieprocedure beschikbaar voor deze configuratie.

### <span id="page-4-1"></span>Problemen oplossen

Deze sectie bevat informatie waarmee u problemen met de configuratie kunt oplossen.

#### <span id="page-4-2"></span>Opdrachten voor troubleshooting

Bepaalde opdrachten met show worden ondersteund door de tool [Output Interpreter \(alleen voor](https://www.cisco.com/cgi-bin/Support/OutputInterpreter/home.pl) [geregistreerde klanten\). Hiermee kunt u een analyse van de output van opdrachten met](//tools.cisco.com/RPF/register/register.do) show genereren.

Opmerking: Voordat u debug-opdrachten afgeeft, raadpleegt u [Belangrijke informatie over debug](//www.cisco.com/en/US/tech/tk801/tk379/technologies_tech_note09186a008017874c.shtml)[opdrachten](//www.cisco.com/en/US/tech/tk801/tk379/technologies_tech_note09186a008017874c.shtml).

- **toon dialplan nummer 8378** toon dat u een kiesschema hebt dat met een bepaald nummer overeenkomt, in dit geval: 8378.
- debug voip ccapi inout-Geeft de voortgang van een aanroep weer om te zien of het de juiste haven van het deviezenstation (FXS) heeft geselecteerd, als het met een vertaalprofiel overeenkomt.

Voor gedetailleerdere informatie over probleemoplossing raadpleegt u [Problemen oplossen en de](//www.cisco.com/en/US/tech/tk1077/technologies_tech_note09186a0080094045.shtml) [basisbeginselen van VoIP-gespreksbeheer verwijderen.](//www.cisco.com/en/US/tech/tk1077/technologies_tech_note09186a0080094045.shtml)

## <span id="page-4-3"></span>Gerelateerde informatie

- [Ondersteuning voor spraaktechnologie](//www.cisco.com/en/US/tech/tk652/tsd_technology_support_category_home.html?referring_site=bodynav)
- [Productondersteuning voor spraak- en IP-communicatie](//www.cisco.com/en/US/products/sw/voicesw/tsd_products_support_category_home.html?referring_site=bodynav)
- [Probleemoplossing voor Cisco IP-telefonie](http://www.amazon.com/exec/obidos/tg/detail/-/1587050757/002-9901024-1684829?referring_site=bodynav)
- [Technische ondersteuning en documentatie Cisco Systems](//www.cisco.com/cisco/web/support/index.html?referring_site=bodynav)